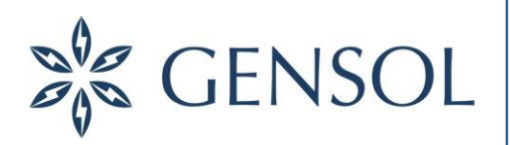

**Registered Office** A-2. 12th Floor Palladium. Opposite Vodafone House, Corporate Road, Prahalad Nagar, Ahmedabad - 380015

+91 79 40068235 ⊠ communications@gensol.in CIN.: L74210GJ2012PLC129176

Date: September 06, 2022

To,

Corporate Relations Department, BSE Ltd. Phiroze Jeejeebhoy Towers, Dalal Street, Fort, Mumbai- 400 001.

### **Company Code: 542851**

Dear Sir,

Sub: Intimation of the 10<sup>th</sup> Annual General Meeting of the company.

This to inform you that  $10<sup>th</sup>$  Annual General Meeting (AGM) of Gensol Engineering Limited ("the Company") will be held on Friday, September 30, 2021 through Video Conferencing (VC)/Other Audio Visual Means (OAVM) at 10:00 AM. Pursuant to Regulation 30 of SEBI (Listing Obligations & Disclosure Requirements) Regulations, 2015, Notice of  $10^{th}$  AGM is enclosed herewith.

The Company has engaged the services of Link Intime India Private Limited (Link Intime) to provide the remote e-voting facility to the members of the Company. The remote e-voting facility will be available at https://instavote.linkintime.co.in and the members holding shares either in physical form or in electronic form as on cut-off date (i.e., Friday, September 23, 2022) shall only be entitled for availing the remote e-voting facility. Please make note of the following dates for e- voting:

**Date and time of commencement of remote e-voting:** Tuesday, September 27, 2022 at 9:00 AM.

**Date and time of end of remote e-voting:** Thursday, September 29, 2022 at 5:00 P.M.

The Annual Report along with Notice of AGM can be downloaded from website of the Company (www.gensol.in).

Kindly take the same on your record and display the same on the website of your Stock Exchange.

Yours faithfully.

**Anmol Singh Jaggi Managing Director DIN : 01293305**

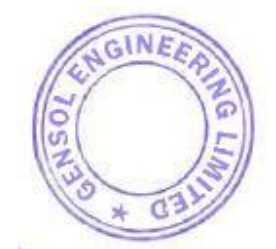

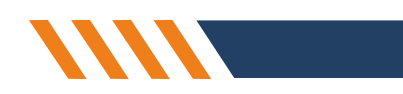

### *07 Notice to Shareholders*

NOTICE is hereby given that the 10th (Tenth) Annual General Meeting for the year 2021-2022 of the shareholders of Gensol Engineering Limited will be held on Friday, the 30th day of September 2022 at 10:00 A.M. through Video Conferencing ("VC") / Other Audio-Visual Means ("OAVM") to transact the following business. The venue of the AGM shall be deemed to be the Registered Office of the Company at A/2 12th Floor, Palladium Building Opp. Vodafone House Corporate Road, Prahladnagar Ahmedabad-380015

### **ORDINARY BUSINESS**

### **Item No.1**

To receive, consider, approve and adopt the Audited Standalone Financial Statements of the Company for the year ended March 31, 2022, together with the reports of the Board of Directors and Auditors thereon.

### **Item No. 2**

To receive, consider, approve and adopt the Audited Consolidated Financial Statements of the Company for the year ended March 31, 2022, together with the reports of the Board of Directors and Auditors thereon.

### **Item No. 3**

To Re-appoint a director in place of Ms. Jasminder Kaur who retires by rotation and being eligible, offers herself for re-appointment..

#### **SPECIAL BUSINESS**

#### **Item No. 4**

To ratify the remuneration of Cost Auditors for the financial year ending March 31, 2023 and, in this regard, to consider and if thought fit, to pass the following resolution as an Ordinary Resolution:

**"RESOLVED THAT** in accordance with the provisions of Section 148 and other applicable provisions of the Companies Act, 2013 read with the Companies (Audit and Auditors) Rules, 2014 (including any statutory modification(s) or re-enactment(s) thereof, for the time being in force), the remuneration, as approved by the Board of Directors and set out in the Statement annexed to the Notice, to be paid to the Cost Auditors appointed by the Board of Directors, to conduct the audit of cost records of the Company for the financial year ending March 31, 2023, be and is hereby ratified."

By and On behalf of Board of Directors, Gensol Engineering Limited

Sd/- Anmol Singh Jaggi Managing Director DIN: 01293305 Date: September 06, 2022 Place: Ahmedabad

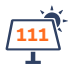

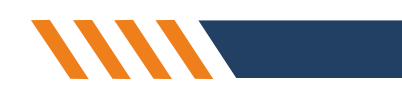

## *07 Notice to Shareholders*

### **NOTES:**

1. The Explanatory Statement pursuant to Section 102 of the Companies Act, 2013 ("the Act"), which sets out details relating to Special Businesses to be transacted at the 10th AGM, is annexed hereto.

2. Pursuant to the Circular No. 14/2020 dated April 08, 2020, issued by the Ministry of Corporate Affairs, the facility to appoint proxy to attend and cast vote for the members is not available for this EGM/AGM. Since this AGM is being held pursuant to the MCA Circulars through VC / OAVM, physical attendance of Members has been dispensed with. Accordingly, the facility for appointment of proxies by the Members will not be available for the AGM and hence the Proxy Form and Attendance Slip are not annexed to this Notice. However, the Body Corporates are entitled to appoint authorised representatives to attend the EGM/AGM through VC/OAVM and participate thereat and cast their votes through e- voting.

3. The Members can join the EGM/AGM in the VC/OAVM mode 15 minutes before and after the scheduled time of the commencement of the Meeting by following the procedure mentioned in the Notice. The facility of participation at the EGM/AGM through VC/OAVM will be made available for 1000 members on first come first served basis. This will not include large Shareholders (Shareholders holding 2% or more shareholding),Promoters, Institutional Investors, Directors, Key Managerial Personnel, the Chairpersons of the Audit Committee, Nomination and Remuneration Committee and Stakeholders Relationship Committee, Auditors etc. who are allowed to attend the EGM/AGM without restriction on account of first come first served basis.

4. The attendance of the Members attending the EGM/AGM through VC/OAVM will be counted for the purpose of reckoning the quorum under Section 103 of the Companies Act, 2013.

5. In line with the Ministry of Corporate Affairs (MCA) Circular No. 17/2020 dated April 13, 2020, the Notice calling the EGM/AGM has been uploaded on the website of the Company at [www.gensol.in/investors](http://www.gensol.in/investors)

[The Notice can also be accessed from the websites of the Stock Exchanges i.e. BSE Limited at](http://gensol.in/investors/preferential-issue)  [www.bseindia.com and EGM/AGM Notice is also available on the website on the website of Link Intime India](http://www.bseindia.com)  [Private Limited at](http://www.bseindia.com) <https://instavote.linkintime.co.in>

EGM/AGM has been convened through VC/OAVM in compliance with applicable provisions of the Companies Act, 2013 read with MCA Circular No. 14/2020 dated April 08, 2020, and MCA Circular No. 17/2020 dated April 13, 2020, MCA Circular No. 20/2020 dated May 05, 2020 and MCA Circular No. 2/2021 dated January 13, 2021.

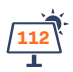

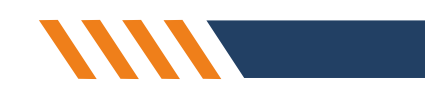

### *07 Notice to Shareholders*

### **THE INSTRUCTIONS FOR MEMBERS FOR REMOTE E-VOTING AND JOINING GENERAL MEETING ARE AS UNDER:-**

### **Remote e-Voting Instructions for shareholders post change in the Login mechanism for Individual shareholders holding securities in demat mode, pursuant to SEBI circular dated December 9, 2020:**

Pursuant to SEBI circular dated December 9, 2020 on e-Voting facility provided by Listed Companies, Individual shareholders holding securities in demat mode can vote through their demat account maintained with Depositories and Depository Participants only post 9th June, 2021.

The remote e-voting period begins on Monday, September 27, 2021 at 09:00 A.M. and ends on Wednesday, September 29, 2021 at 05:00 P.M. The remote e-voting module shall be disabled by Link Intime India Pvt. Ltd. for voting thereafter. The Members, whose names appear in the Register of Members / Beneficial Owners as on the record date (cut-off date) i.e. September 23, 2021 may cast their vote electronically. The voting right of shareholders shall be in proportion to their share in the paid-up equity share capital of the Company as on the cut-off date, being September 23, 2021.

Shareholders are advised to update their mobile number and email Id in their demat accounts to access e-Voting facility.

Login method for Individual shareholders holding securities in demat mode/ physical mode is given below:

#### Type of shareholders Individual Shareholders holding securities in demat mode with NSDL Login Method • If you are already registered for NSDL IDeAS facility, please visit the e-Services website of NSDL. Open web browser by typing the following URL: https://eservices.nsdl.com either on a Personal Computer or on a mobile. Once the home page of e-Services is launched, click on the "Beneficial Owner" icon under "Login" which is available under 'IDeAS' section. A new screen will open. You will have to enter your User ID and Password. • After successful authentication, you will be able to see e-Voting services. Click on "Access to e-Voting" under e-Voting services and you will be able to see e-Voting page. Click on company name or e-Voting service provider name and you will be re-directed to e-Voting service provider website for casting your vote during the remote e-Voting period or joining virtual meeting & voting during the meeting. • If the user is not registered for IDeAS e-Services, option to register is available at https://eservices.nsdl.com. Select "Register Online for IDeAS "Portal or click at https://eservices.nsdl.com/SecureWeb/IdeasDirectReg.jsp • Visit the e-Voting website of NSDL. Open web browser by typing the following URL: https://www.evoting.nsdl.com/ either on a Personal Computer or on a mobile. Once the home page of e-Voting system is launched, click on the icon "Login" which is available under 'Shareholder/Member' section. A new screen will open. You will have to enter your User ID (i.e. your sixteen digit demat account number hold with NSDL), Password/OTP and a Verification Code as shown on the screen. After successful authentication, you will be redirected to NSDL Depository site wherein you can see e-Voting page. Click on company name or e-Voting service provider name and you will be redirected to e-Voting service provider website for casting your vote during the remote e-Voting period or joining virtual meeting & voting during the meeting.

### **Login method for Individual shareholders holding securities in demat mode/ physical mode is given below:**

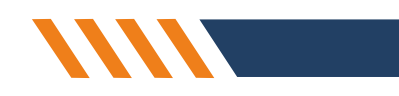

## *07 Notice to Shareholders*

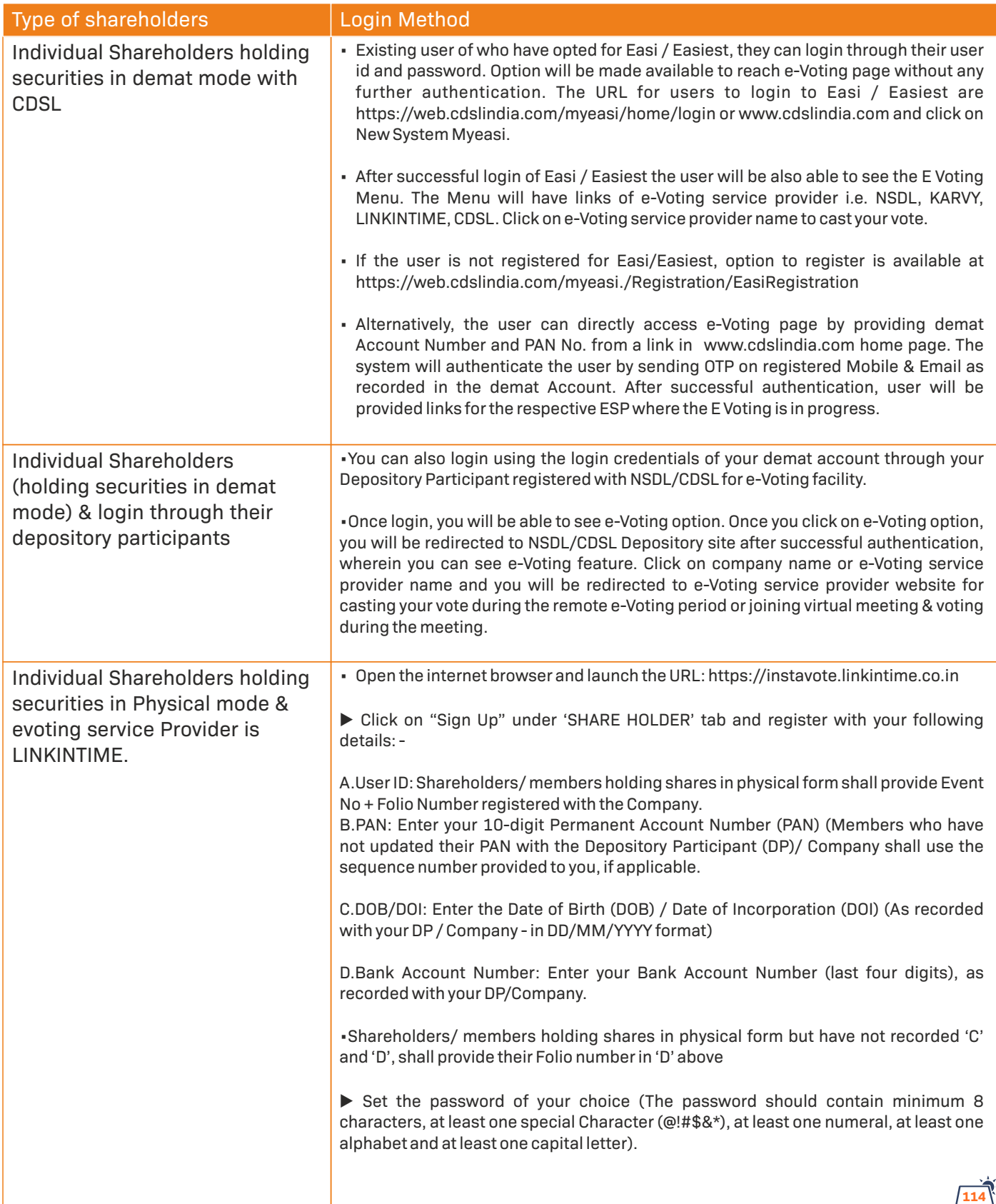

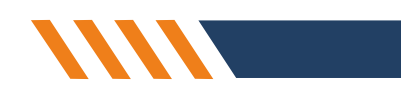

### *07 Notice to Shareholders*

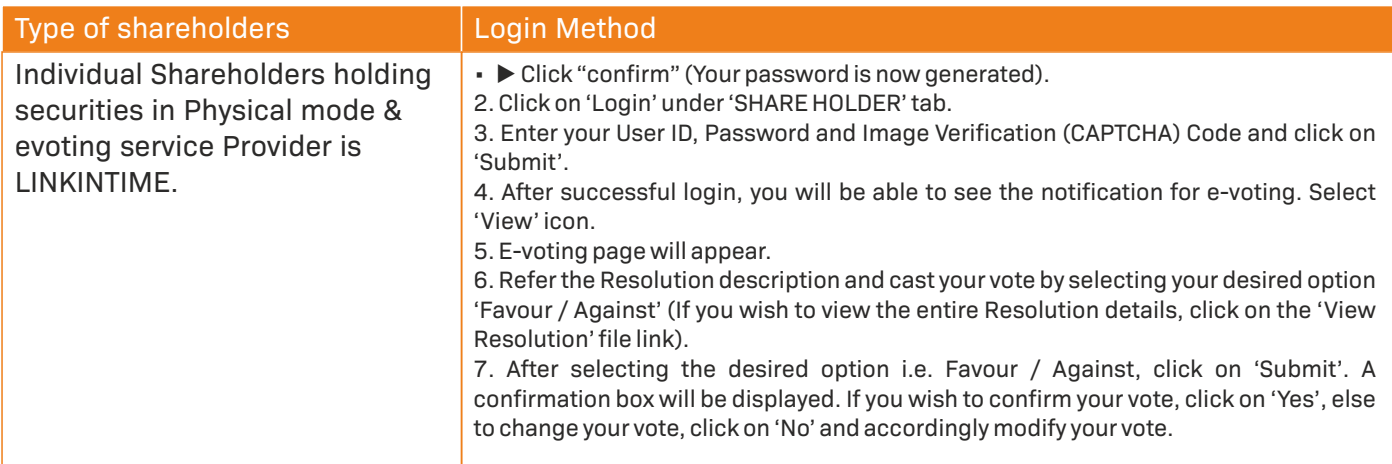

### **Institutional shareholders:**

Institutional shareholders (i.e. other than Individuals, HUF, NRI etc.) and Custodians are required to log on the e-voting system of LIIPL at https://instavote.linkintime.co.in and register themselves as **'Custodian / Mutual Fund / Corporate Body'**. They are also required to upload a scanned certified true copy of the board resolution /authority letter/power of attorney etc. together with attested specimen signature of the duly authorised representative(s) in PDF format in the **'Custodian / Mutual Fund / Corporate Body'** login for the Scrutinizer to verify the same.

### **Individual Shareholders holding securities in Physical mode & evoting service Provider is LINKINTIME, have forgotten the password:**

- o Click on 'Login' under 'SHARE HOLDER' tab and further Click 'forgot password?'
- o Enter User ID, select Mode and Enter Image Verification (CAPTCHA) Code and Click on 'Submit'.

• In case shareholders/ members is having valid email address, Password will be sent to his / her registered e-mail address.

• Shareholders/ members can set the password of his/her choice by providing the information about the particulars of the Security Question and Answer, PAN, DOB/DOI, Bank Account Number (last four digits) etc. as mentioned above.

• The password should contain minimum 8 characters, at least one special character (@!#\$&\*), at least one numeral, at least one alphabet and at least one capital letter.

Individual Shareholders holding securities in demat mode with NSDL/ CDSL have forgotten the password:

• Shareholders/ members who are unable to retrieve User ID/ Password are advised to use Forget User ID and Forget Password option available at abovementioned depository/ depository participants website.

 It is strongly recommended not to share your password with any other person and take utmost care to keep your password confidential.

 For shareholders/ members holding shares in physical form, the details can be used only for voting on the resolutions contained in this Notice.

 During the voting period, shareholders/ members can login any number of time till they have voted on the resolution(s) for a particular "Event".

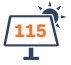

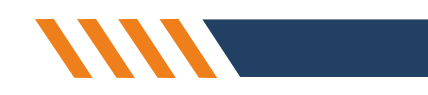

## *07 Notice to Shareholders*

### **Helpdesk for Individual Shareholders holding securities in demat mode:**

In case shareholders/ members holding securities in demat mode have any technical issues related to login through Depository i.e. NSDL/ CDSL, they may contact the respective helpdesk given below:

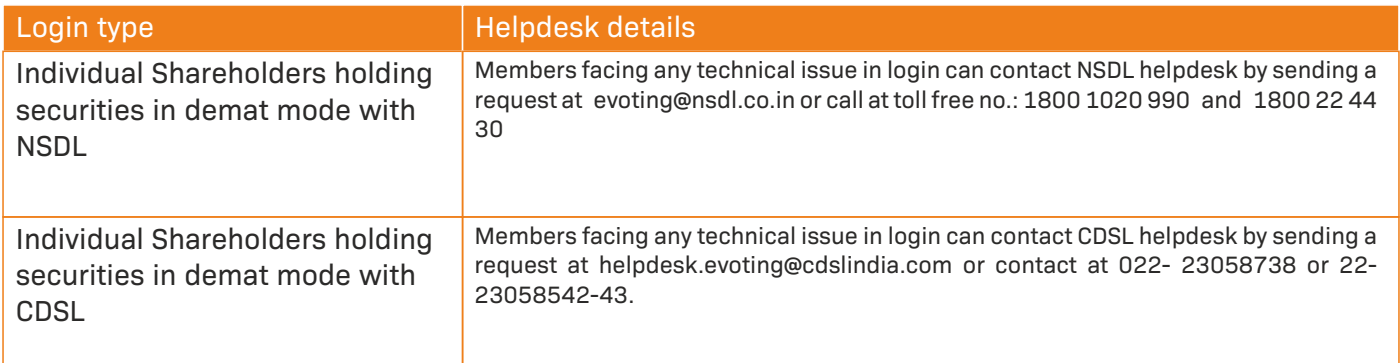

### **Process and manner for attending the Extra Ordinary General Meeting through InstaMeet:**

- 1. Open the internet browser and launch the URL: https://instameet.linkintime.co.in
- ▶ Select the "Company" and 'Event Date' and register with your following details: -
- A. Demat Account No. or Folio No: Enter your 16 digit Demat Account No. or Folio No
- Shareholders/ members holding shares in CDSL demat account shall provide 16 Digit Beneficiary ID
- Shareholders/ members holding shares in NSDL demat account shall provide 8 Character DP ID followed by 8 Digit Client ID
- Shareholders/ members holding shares in physical form shall provide Folio Number registered with the Company

B. PAN: Enter your 10-digit Permanent Account Number (PAN) (Members who have not updated their PAN with the Depository Participant (DP)/

Company shall use the sequence number provided to you, if applicable.

C. Mobile No.: Enter your mobile number.

D. Email ID: Enter your email id, as recorded with your DP/Company.

▶ Click "Go to Meeting" (You are now registered for InstaMeet and your attendance is marked for the meeting).

Please refer the instructions (annexure) for the software requirements and kindly ensure to install the same on the device which would be used to attend the meeting. Please read the instructions carefully and participate in the meeting. You may also call upon the InstaMeet Support Desk for any support on the dedicated number provided to you in the instruction/ InstaMEET website.

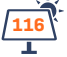

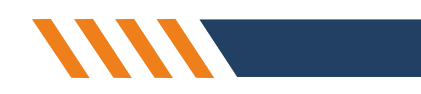

## *07 Notice to Shareholders*

Instructions for Shareholders/ Members to Speak during the Extra Ordinary General Meeting through InstaMeet:

- 1. Shareholders who would like to speak during the meeting must register their request 3 days in advance with the company on the specific email id created for the general meeting.
- 2. Shareholders will get confirmation on first cum first basis depending upon the provision made by the client.
- 3. Shareholders will receive "speaking serial number" once they mark attendance for the meeting.
- 4. Other shareholder may ask questions to the panellist, via active chat-board during the meeting.
- 5. Please remember speaking serial number and start your conversation with panellist by switching on video mode and audio of your device.

### **Shareholders are requested to speak only when moderator of the meeting/ management will announce the name and serial number for speaking.**

### **Instructions for Shareholders/ Members to Vote during the Extra Ordinary General Meeting through InstaMeet:**

Once the electronic voting is activated by the scrutinizer/ moderator during the meeting, shareholders/ members who have not exercised their vote through the remote e-voting can cast the vote as under:

- 1. On the Shareholders VC page, click on the link for e-Voting "Cast your vote"
- 2. Enter your 16 digit Demat Account No. / Folio No. and OTP (received on the registered mobile number/ registered email Id) received during registration for InstaMEET and click on 'Submit'.
- 3. After successful login, you will see "Resolution Description" and against the same the option "Favour/ Against" for voting.
- 4. Cast your vote by selecting appropriate option i.e. "Favour/Against" as desired. Enter the number of shares (which represents no. of votes) as on the cut-off date under 'Favour/Against'.
- 5. After selecting the appropriate option i.e. Favour/Against as desired and you have decided to vote, click on "Save". A confirmation box will be displayed. If you wish to confirm your vote, click on "Confirm", else to change your vote, click on "Back" and accordingly modify your vote.
- 6. Once you confirm your vote on the resolution, you will not be allowed to modify or change your vote subsequently.

Note: Shareholders/ Members, who will be present in the Extra Ordinary General Meeting through InstaMeet facility and have not casted their vote on the Resolutions through remote e-Voting and are otherwise not barred from doing so, shall be eligible to vote through e-Voting facility during the meeting. Shareholders/ Members who have voted through Remote e-Voting prior to the Annual General Meeting will be eligible to attend/ participate in the Annual General Meeting through InstaMeet. However, they will not be eligible to vote again during the meeting.

Shareholders/ Members are encouraged to join the Meeting through Tablets/ Laptops connected through broadband for better experience.

Shareholders/ Members are required to use Internet with a good speed (preferably 2 MBPS download stream) to avoid any disturbance during the meeting.

Please note that Shareholders/ Members connecting from Mobile Devices or Tablets or through Laptops connecting via Mobile Hotspot may experience Audio/Visual loss due to fluctuation in their network. It is therefore recommended to use stable Wi-FI or LAN connection to mitigate any kind of aforesaid glitches.

In case shareholders/ members have any queries regarding login/ e-voting, they may send an email to instameet@linkintime.co.in or contact on: - Tel: 022-49186175.

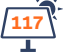

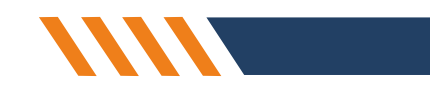

## *07 Notice to Shareholders*

#### **Annexure**

#### **Guidelines to attend the EGM proceedings of Link Intime India Pvt. Ltd.: InstaMEET**

For a smooth experience of viewing the EGM proceedings of Link Intime India Pvt. Ltd. InstaMEET, shareholders/ members who are registered as speakers for the event are requested to download and install the Webex application in advance by following the instructions as under:

#### **Please download and install the Webex application by clicking on the link**

#### **<https://www.webex.com/downloads.html/>**

**[https://meetingsapac30.webex.com/webappng/sites/meetingsapac30/dashboard?siteurl=meetingsap](https://meetingsapac30.webex.com/webappng/sites/meetingsapac30/dashboard?siteurl=meetingsapac30) [ac30](https://meetingsapac30.webex.com/webappng/sites/meetingsapac30/dashboard?siteurl=meetingsapac30)**

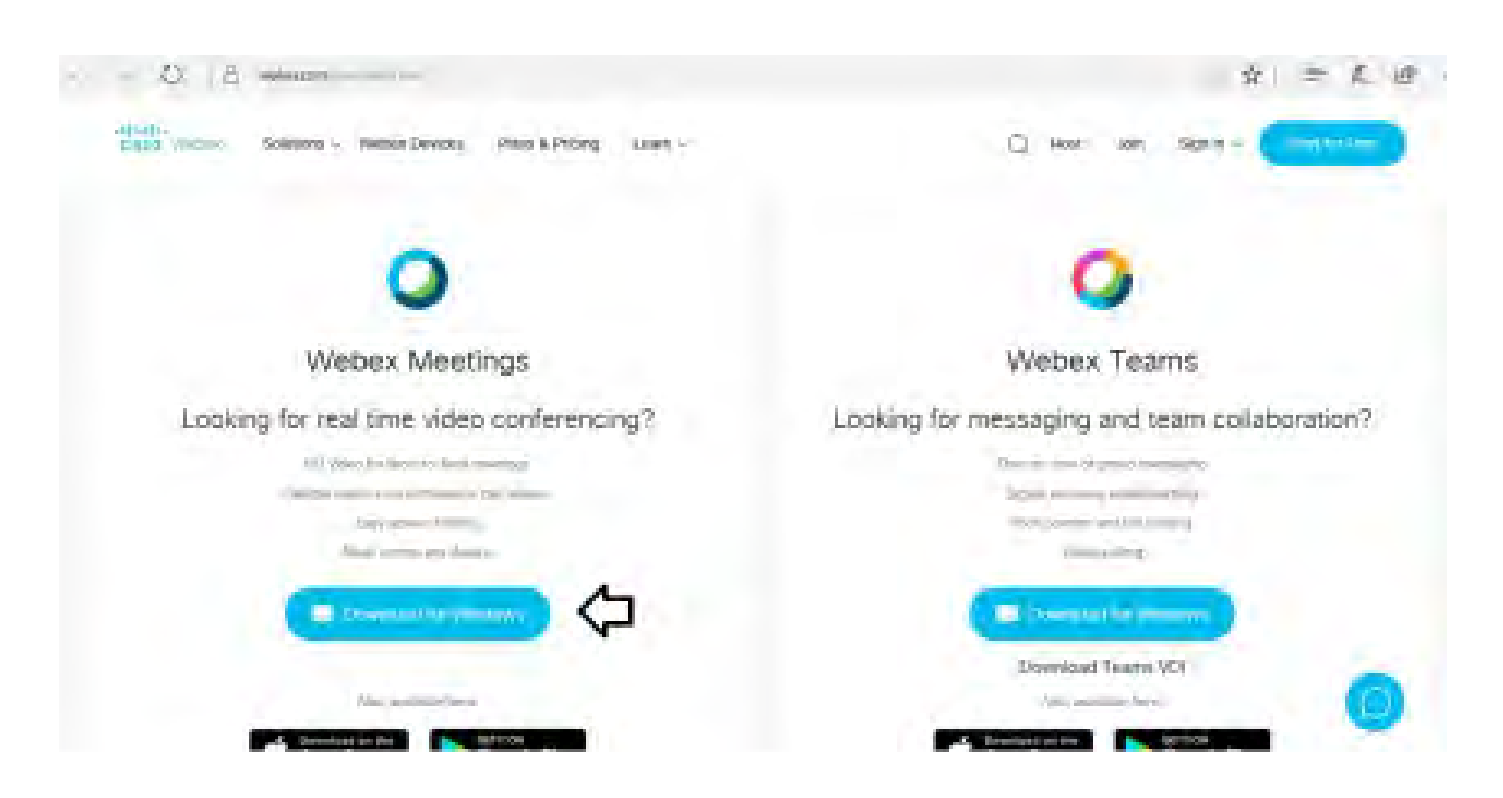

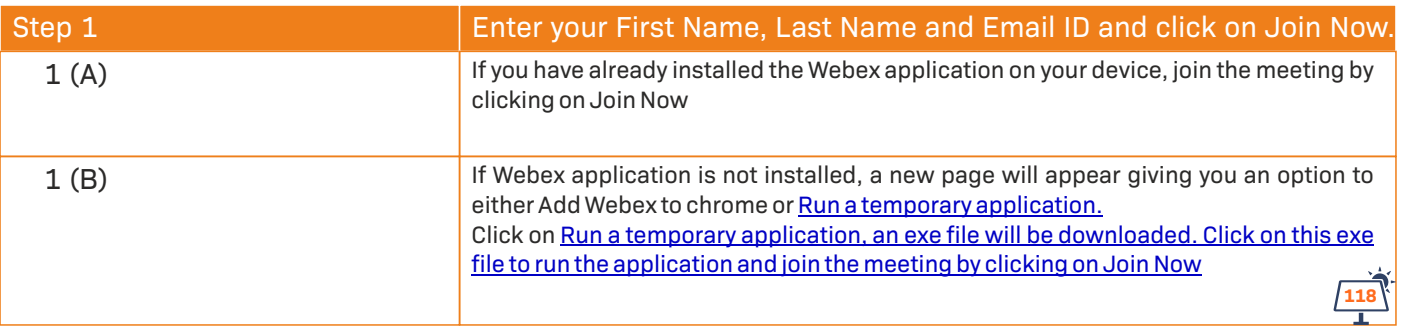

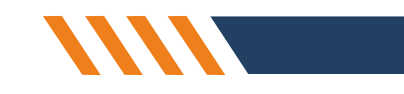

**119**

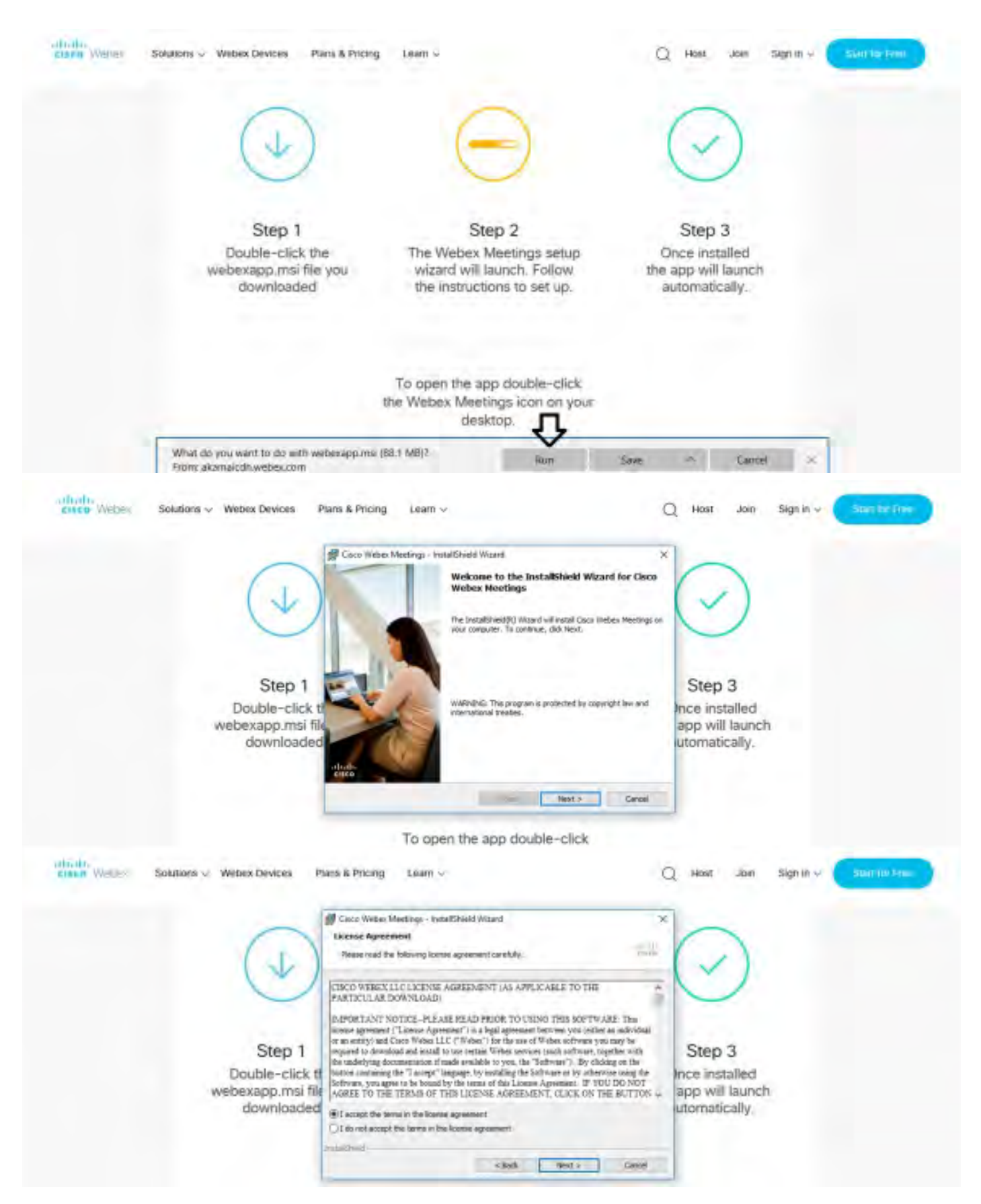

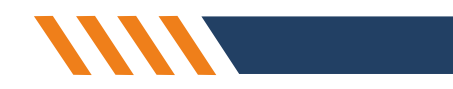

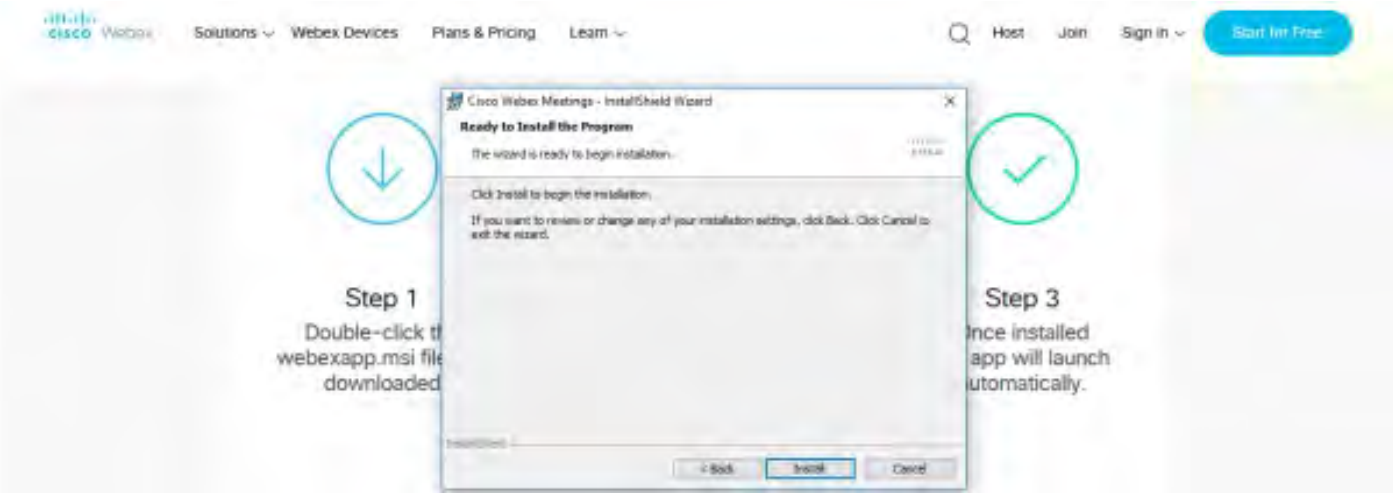

**or** 

**a) If you do not want to download and install the Webex application, you may join the meeting by following the process mentioned as under:** 

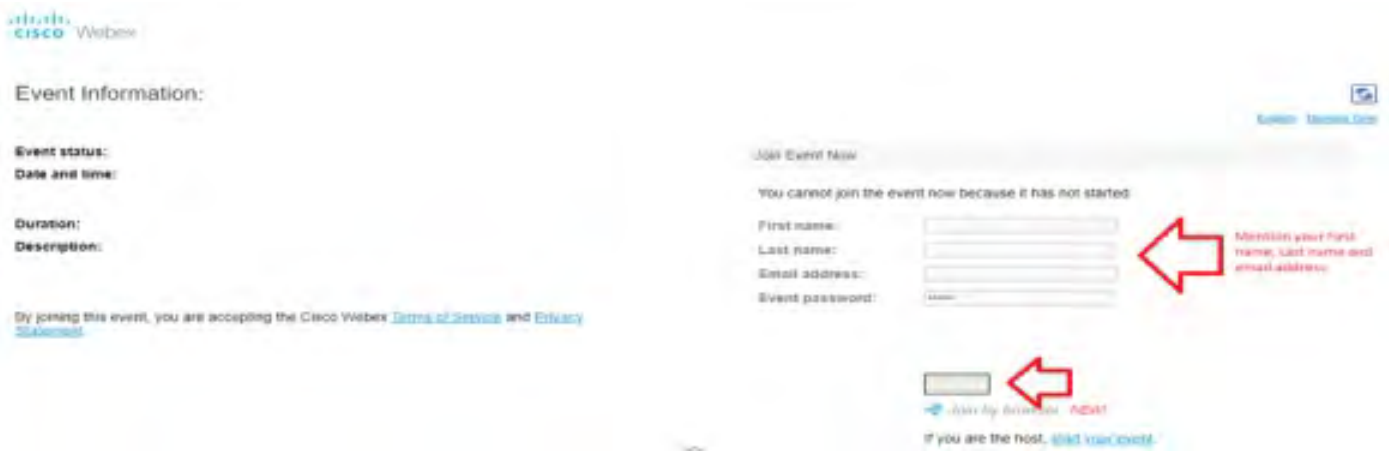

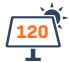

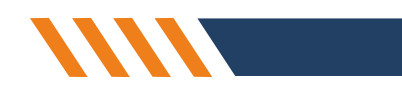

### *07 Notice to Shareholders*

### **EXPLANATORY STATEMENT**

(Pursuant to Section 102 of the Companies Act, 2013)

Statement / Explanatory Statement pursuant to Section 102(1) of the Companies Act, 2013 and additional information as required under the Securities and Exchange Board of India (Listing Obligations and Disclosure Requirements) Regulations, 2015 and Circulars issued thereunder:

The Board of Directors has, on the recommendation of the Audit Committee, approved the appointment and remuneration of the Cost Auditors to conduct the audit of the cost records of the Company, for the financial year ending March 31, 2023, as per the following details.

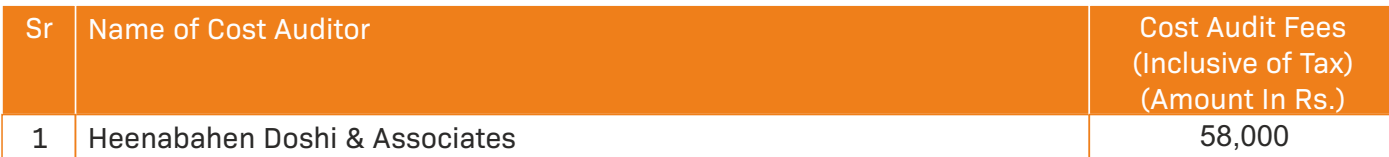

In accordance with the provisions of Section 148 of the Companies Act, 2013 read with the Companies (Audit and Auditors) Rules, 2014, the remuneration payable to the Cost Auditors, as recommended by the Audit Committee and approved by the Board of Directors of the Company, has to be ratified by the Members of the Company.

Accordingly, ratification by the Members is sought for the remuneration payable to the Cost Auditors for the financial year ending March 31, 2023 by passing an Ordinary Resolution as set out at Item No. 5 of the Notice.

None of the Directors / Key Managerial Personnel of the Company / their relatives are, in any way, concerned or interested, financially or otherwise, in the resolution.

The Board commends the Ordinary Resolution set out at Item No. 5 of the Notice for ratification by the

By and on Behalf of sBoard of Directors, Gensol Engineering Limited

Sd/-

Anmol Singh Jaggi Managing Director DIN: 01293305 Date:

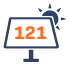

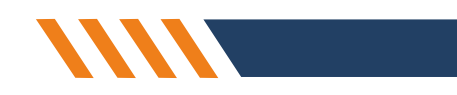

### *07 Notice to Shareholders*

### **Annexure to Notice:**

Details of the Director seeking re-appointment in the 10th AGM pursuant to the provisions of Regulation 36 of SEBI Listing Regulations and Clause 1.2.5 of Secretarial Standards on General Meetings are as under:

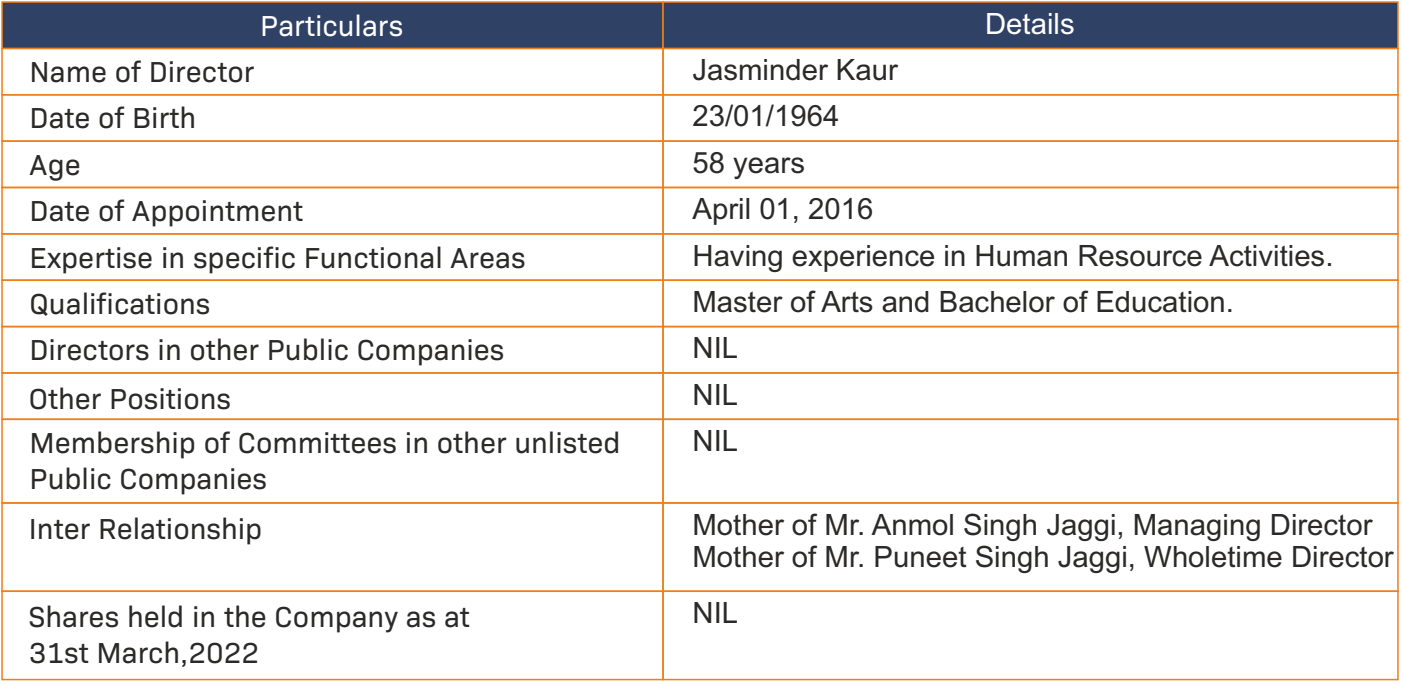

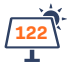